# **Anleitung**

# **GARMENT DESIGNER PC-Wechsel (Reinstalling/Installing)**

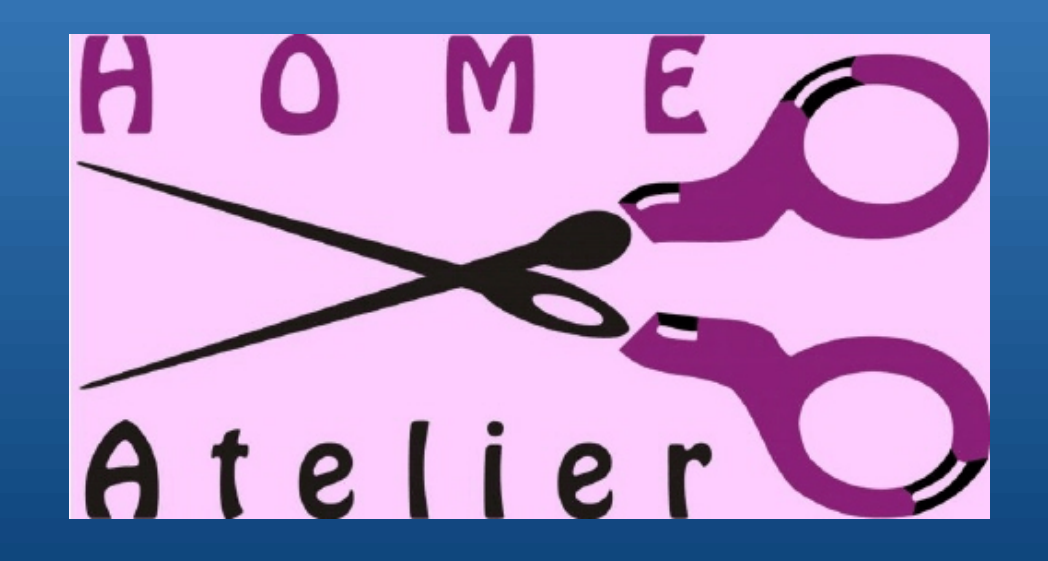

P Copyright by Homeatelier, Ursula Hurth 2008

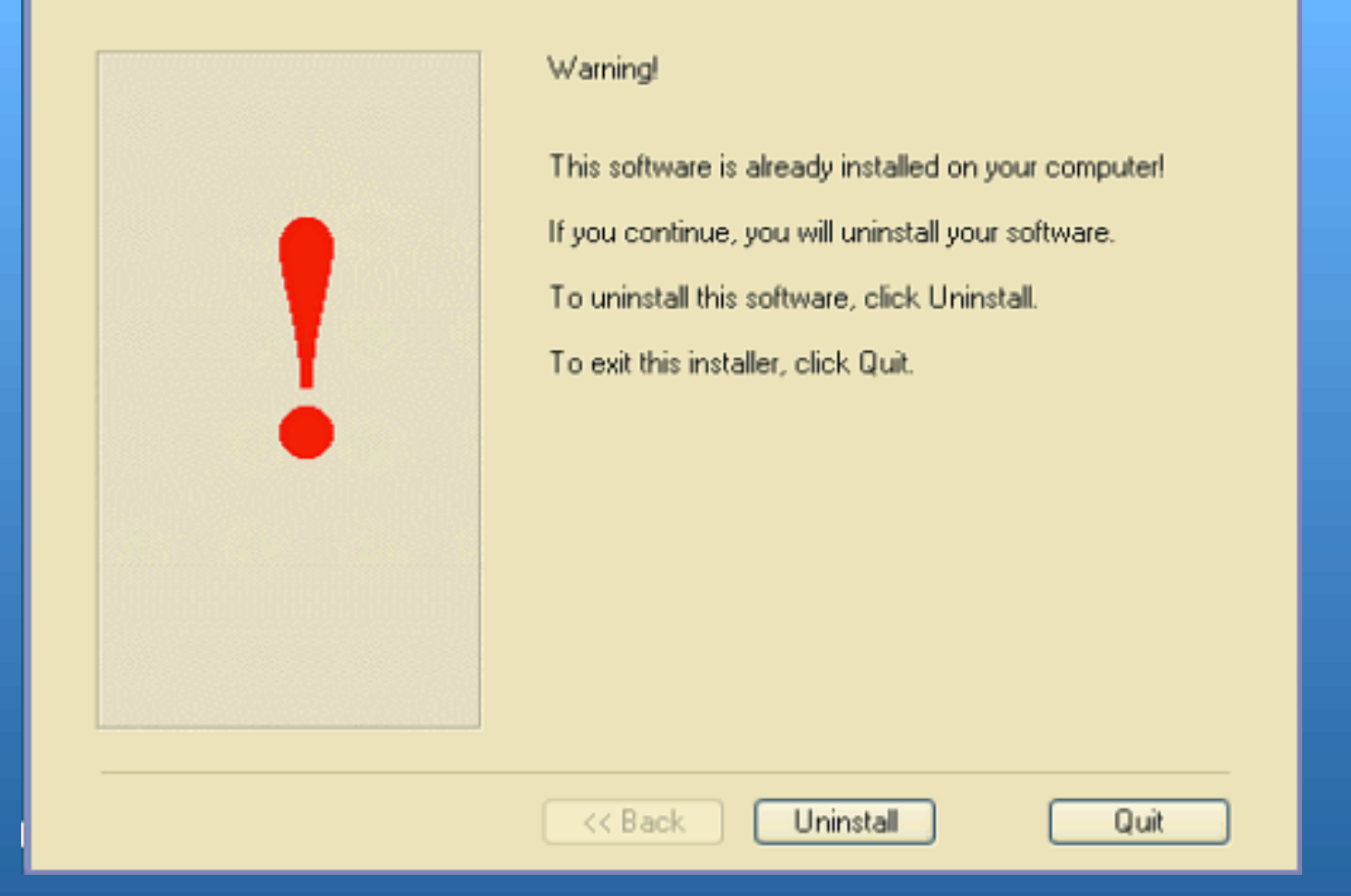

- P Schalten sie die Firewall und das Antivirusprogramm aus. Sie könnten zu Problemen führen.
- **F** Stellen sie eine Internetverbindung her.
- P Legen sie sich ihren Produkt-Key-Code zur Hand. Sie finden ihn auf Seite 2 des "Installation Manuals".
- **Elegen sie die GARMENT DESIGNER- CD ein. Es** erscheint ein Willkommensfenster. Oder schauen sie auf den Inhalt der CD und doppelklicken sie auf den GD2.1 Security Installer.
- **EXTENCHER Sie auf "Uninstall"**

# **Uninstall**

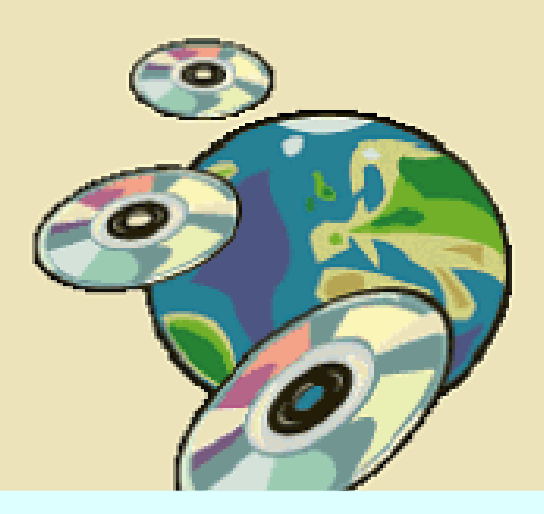

### **Willkommen!**

**Dieses Programm wird ihre Softwaresicherheitslizenz deinstallieren, aber nicht den GARMENT DESIGNER. Das können sie manuell tun. Nachdem der Sicherheitsschlüssel deinstalliert ist, können sie GARMENT DESIGNER und die Sicherheitssoftware auf einem anderen Computer installieren. Denken sie daran, ihren Custom Sloperordner (im Cochenille Data-Ordner) zu kopieren und auf dem anderen Computer zu übernehmen.**

**Dieses Deinstallationsprogramm enthält einen Kopierschutzprozess, der einen Freischaltcode vor der Beendigung der Deinstallation dieser Software verlangt. Sie können ihn automatisch durchs Internet anfordern oder durch einen Anruf bei Cochenille oder Homeatelier. Um ihre Softwarelizenz automatisch zu deinstallieren, klicken sie "Internet".**

**Um für einen Freischaltcode zu telefonieren, klicken sie "Call".**

#### Welcomel

This program will uninstall your software security license. It will not uninstall Garment Designer, but you may do this manually. After the security lock is uninstalled, you will be able to install Garment Designer 2.1 and security software onto another computer. Remember to back up your Custom Sizes sloper file (in the Cochenille Data folder) to take to the next computer.

This installer contains a copy protection process that requires an unlock code before completing the uninstallation of this software. You may acquire it automatically using the Internet, or you may acquire this code by placing a telephone call to Cochenille Design. Studio.

To uninstall your software license automatically, click. Internet.

To call the Cochenille for an unlock code, click Call,

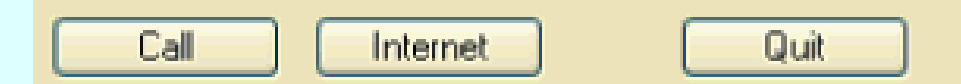

# **Uninstall via Internet**

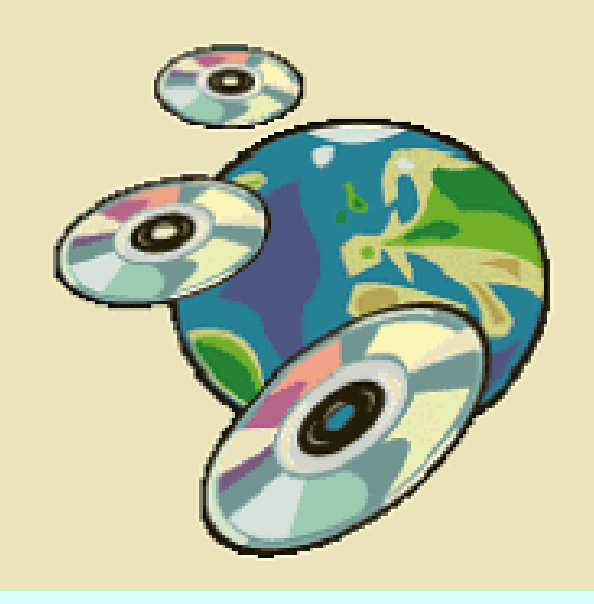

This software has already been installed on this computer. Would you like to uninstall this software?

If required, please enter the password you provided during the registration process into the space provided below. To validate your ownership of this software, your entry will be compared with the information you provided during registration.

To exit this installer, click Cancel.

Diese Software ist schon auf diesem Computer installiert. Möchten sie sie deinstallieren? Sobald es gefordert wird, setzen sie bitte ihr Passwort, das sie beim Registrierungsprozess benutzt haben, in den angebotenen Platz unten ein. Um ihre Besitzrechte an der Software zu überprüfen, wird ihre Eingabe mit der Information, die sie bei der Registrierung übermittelt hatten, verglichen.

Um den Installierer zu verlassen, klicken sie "Cancel" bzw "Quit". Um weiterzumachen, klicken sie "Uninstall".

Enter your personal password here:

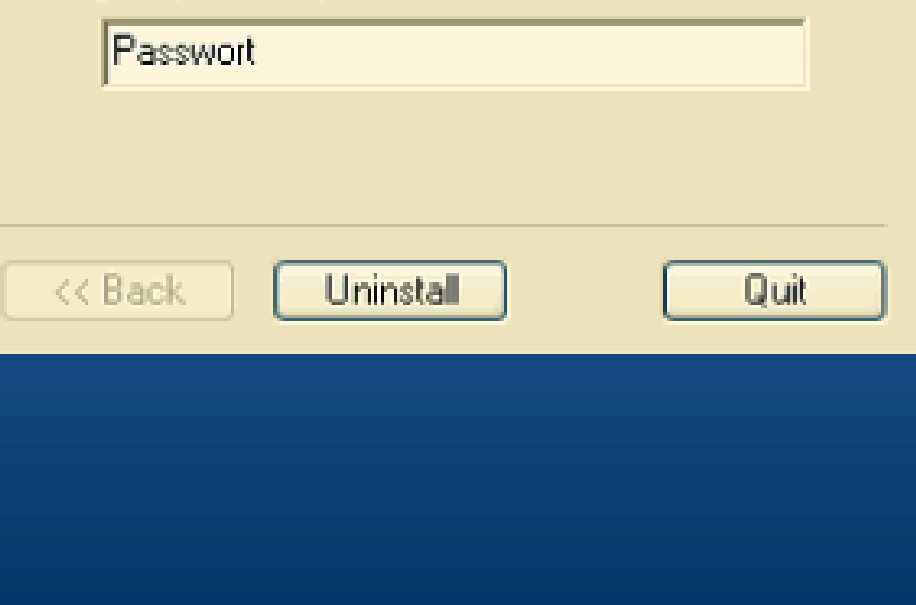

## **Last Minute Notes**

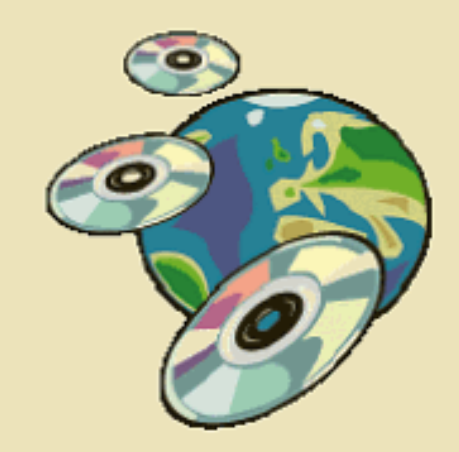

Quit

Remember to record and save your password. You may place this in your Installation manual.

Denken sie daran, sich ihr Passwort zu notieren. Sie können es in das "Installation Manual"-Heft eintragen.

P

**Finished** 

This installer has completed successfully.

Click "Quit" to terminate this installer.

<< Back

Die Deinstallation wurde erfolgreichabgeschlossen.

Klicken sie "Quit", um sie zu beenden.

Next >>

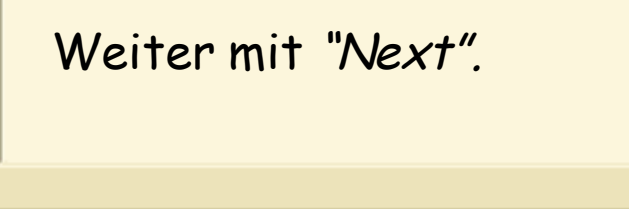

 $Next$ 

Cancel

<< Back

### Welcome

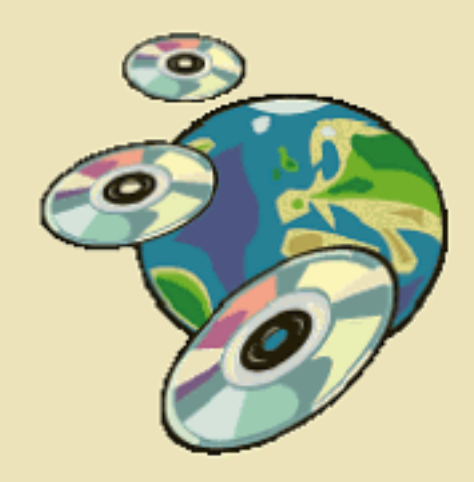

Welcomel

This installer will install Garment Designer 2.1 and Style Set 1 on your computer.

The installer requires an unlock code to complete the installation of this software. You may aquire this code by placing a telephone call to Cochenille, or you may aquire it automatically using the Internet.

To unlock your software automatically, click Internet.

To call the merchant for an unlock code, click Call,

To exit this installer, click Quit.

#### Call Internet Quit

# **Neu-/Wiederinstallation auf einem anderen PC**

### Willkommen!

Dieser Installierer wird GARMENT DESIGNER auf ihren Computer installieren. Das Installationsprogramm verlangt nach einem Freischaltcode, um die Installation der Software zu vervollständigen. Sie können diesen Code mit einem Telefonanruf bei Cochenille oder Homeatelier anfordern, oder können ihn automatisch über das Internet anfordern.

Um die Software automatisch freizuschalten, klicken sie "Internet". Um einen Händler wegen des Unlockcodes anzurufen, klicken sie "Call". Um die Installation abzubrechen, klicken sie "Quit".

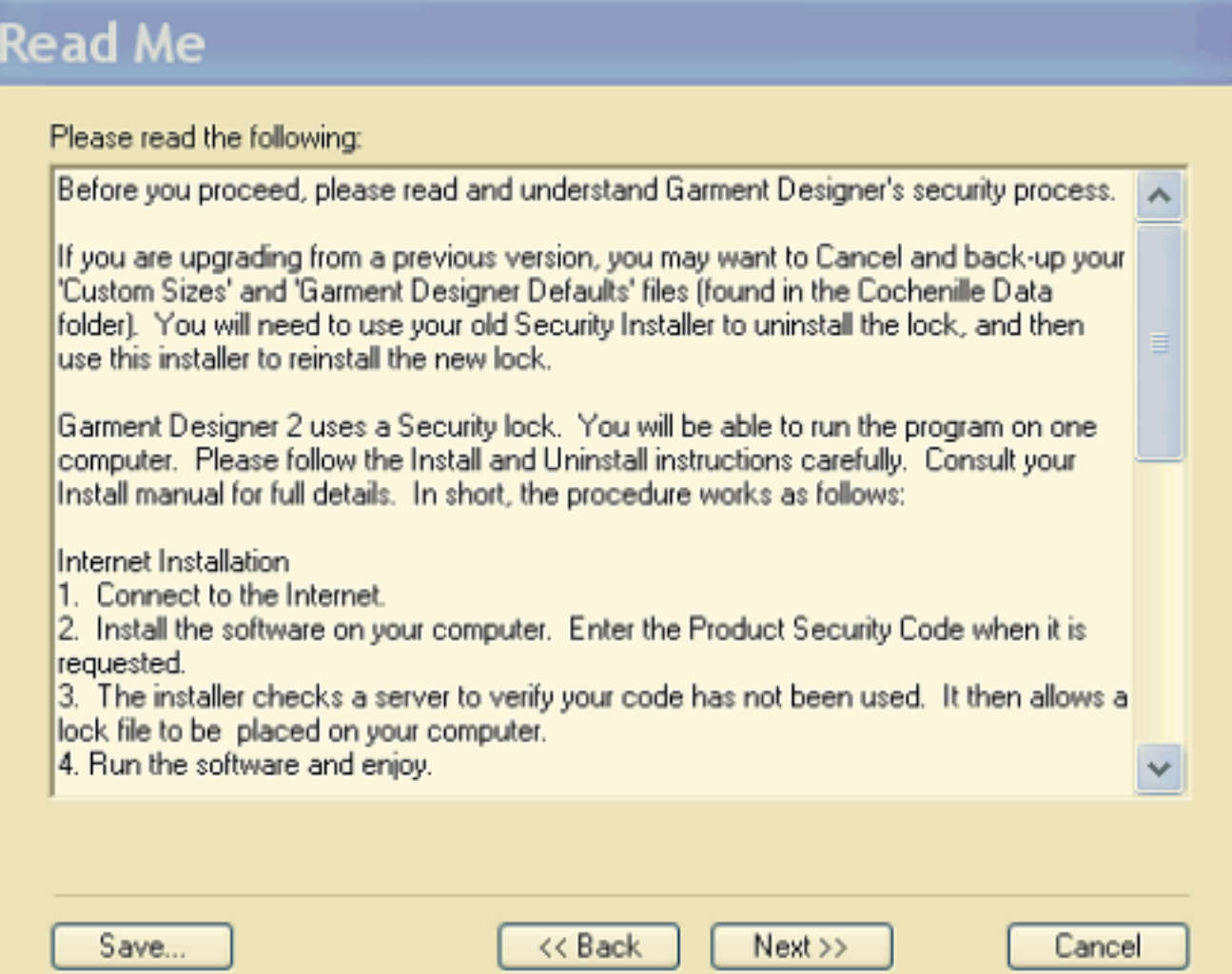

Hier wird erklärt, was man tun soll, wenn man von älteren auf die neuere Version von GD updatet. Man braucht dazu den alten Key-Code, um zu deinstallieren. Danach installiert man neu mit dem neuen Key-Code.

**Wichtig: Die alten Custom-Sloper-Daten und Daten von den erstellten Modellen an anderer Stelle sichern,**

damit man sie wieder in den Cochenille-Data- Ordner einfügen kann, um sie im Neuinstallierten Programm weiter nutzen zu können.

### **License Agreement**

Please read the following:

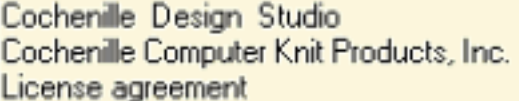

COCHENILLE DESIGN STUDIO OR COCHENILLE COMPUTER KNIT PRODUCTS. INC. (HEREINAFTER REFERRED TO AS COCHENILLE) THANKS YOU FOR CHOOSING ONE OF OUR PRODUCTS. CAREFULLY READ ALL THE TERMS AND CONDITIONS OF THIS AGREEMENT PRIOR TO USING THE ENCLOSED CD's. YOUR USE OF THESE CD's (PROGRAM, STYLE SETS, AND PLUG-INS) INDICATES YOUR ACCEPTANCE OF THESE TERMS AND CONDITIONS.

1. Copyright: This program, art disk (if applicable) and related documentation are copyrighted. All rights reserved. You may not, in whole or in part, copy, photocopy, reproduce or reduce to any electronic medium or machine-readable form, any of the above, without the written consent of Cochenille. Under the law, copyrighting includes the translation into another language or format. You may not copy the program or its documentation except for backup purposes and to load the program into the computer as part of executing the program.

Do you accept all the terms of the license agreement above? If you choose No, this installer will quit. You must accept the license agreement to install this product.

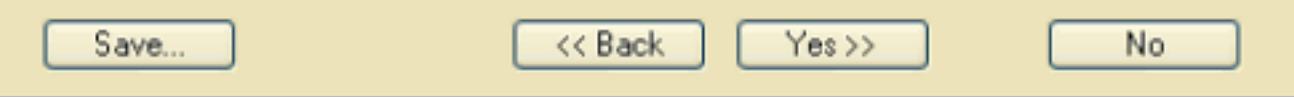

Hier müssen sie die Lizenzbedingungen akzeptieren, bevor sie mit der Installationweitermachen.

Es sind die üblichen Bedingungen, dass keine Kopien oder Kopien von Auszügen erlaubt sind.

Sie haben nur die Lizenz zur Benutzung der Software auf einem Computer. Sie dürfen allerdings Computer wechseln, indem sie das Programm jedes Mal abund wieder anmelden. Klicken sie "Yes".

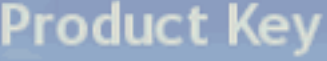

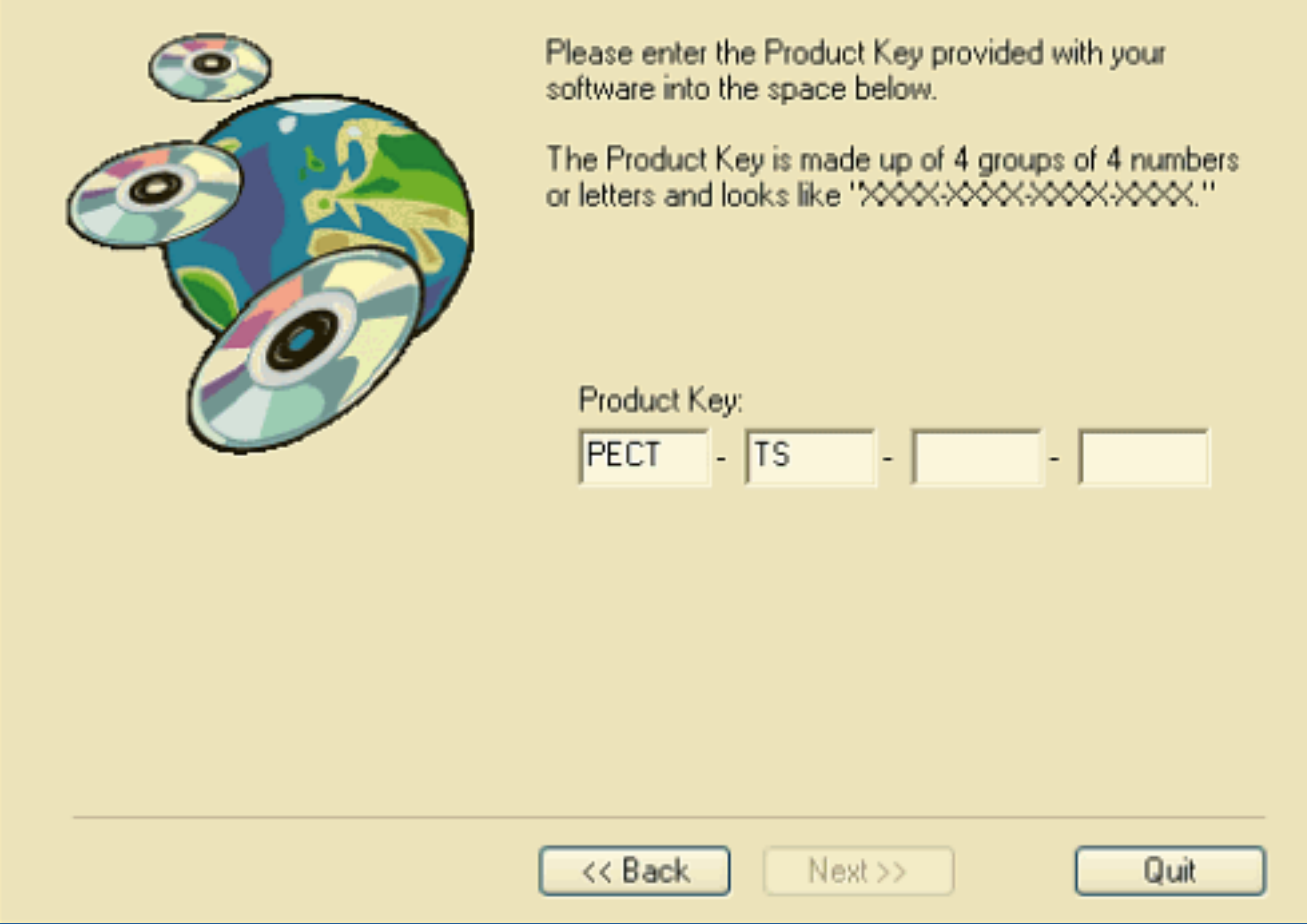

Geben sie hier ihren Product-Key-Code ein.

Beachten sie: Es gibt keinen Buchstaben "O". Es handelt sich immer um die Zahl "Null".

# **Reinstall?**

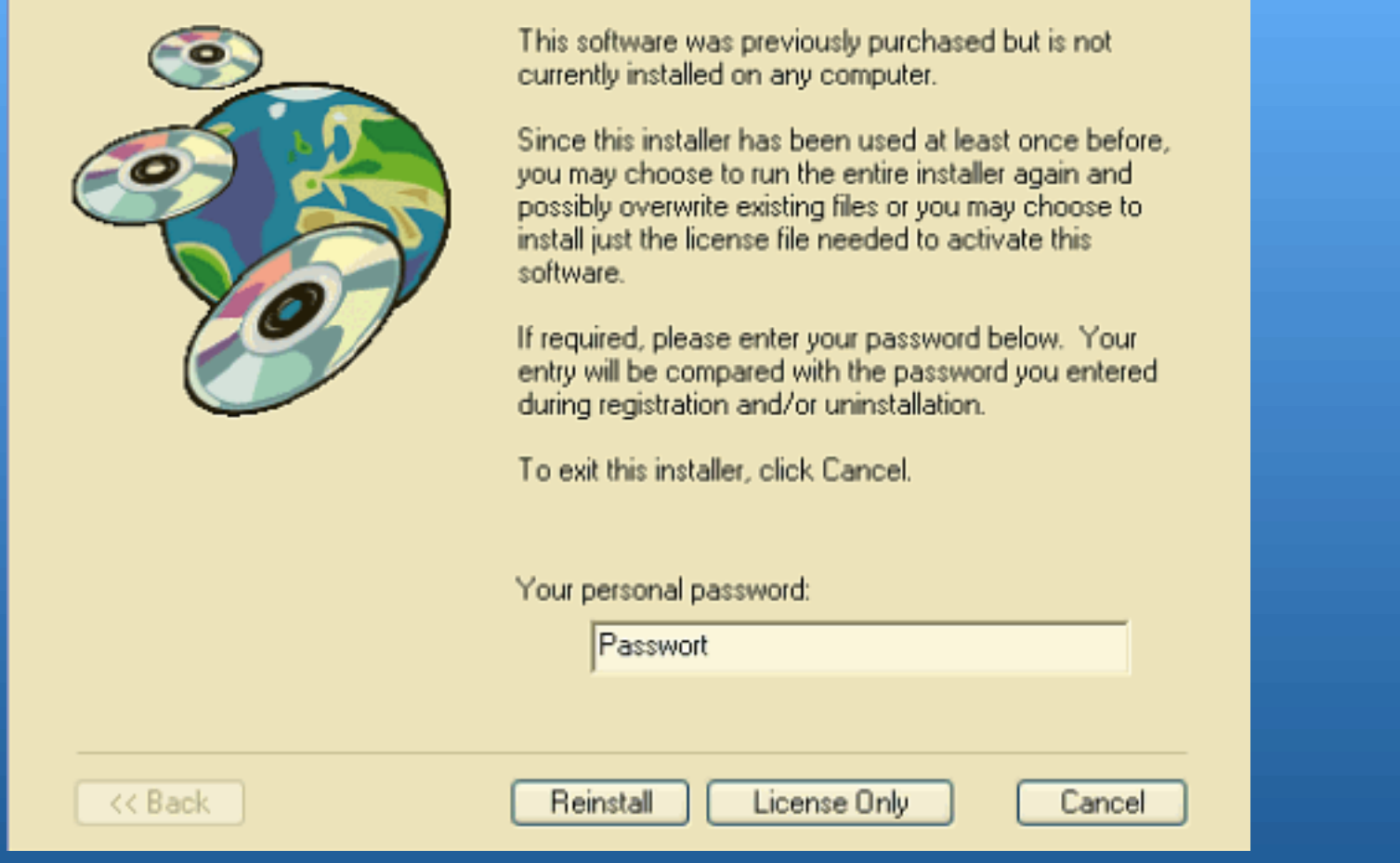

Diese Software wurde schon früher gekauft, ist aber im Moment nicht auf auf diesem Computer installiert. Da dieser Installierer schon mindestens einmal ausgeführt wurde, können sie wählen, ob sie die komplette Installation wiederholen wollen und dabei eventuell existierende Dateien überschreiben werden, oder ob sie nur die Lizenzdatei aufspielen wollen, um die Software zu aktivieren.

Wenn es gefordert wird, schreiben sie bitte ihr Passwort unten hinein. Es wird mit dem Passwort verglichen, das sie während der Registrierung und/oder Deinstallation benutzt hatten.

Um das Installierungsprogramm zu verlassen, klicken sie "Cancel".

Um neu zu installieren, klicken sie "Reinstall".

Um nur die Lizenz freizuschalten, klicken sie "Licence Only".

# **Ready To Install**

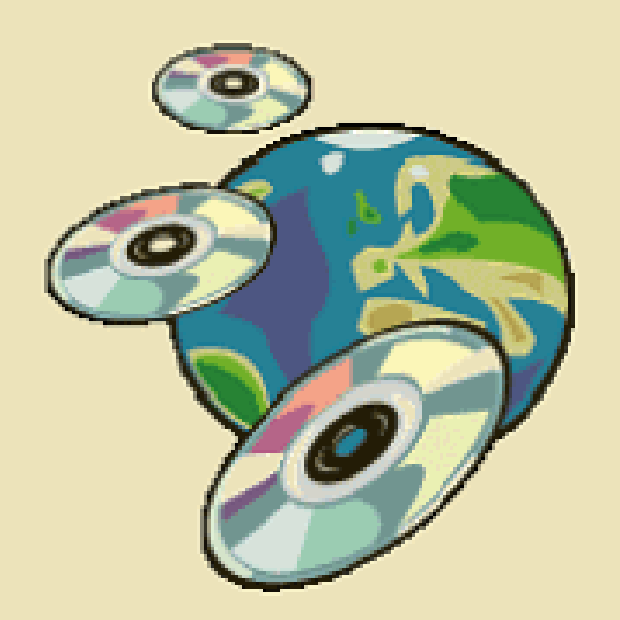

We now have enough information to install your snftware.

If you would like to make any changes before. continuing, click Back. To stop the installation, click. Duit.

Click Next to install your software.

Wir haben nun genug Informationen, um ihre Software zu installieren. Wenn sie irgendwelche Änderungen<br>machen möchten, klicken sie "Back". Um die Installation abzubrechen, klicken sie "Quit". Um die Software zu installieren, klicken sie "Next".

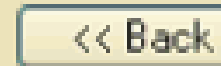

 $Next$ 

Quit

## **Last Minute Notes**

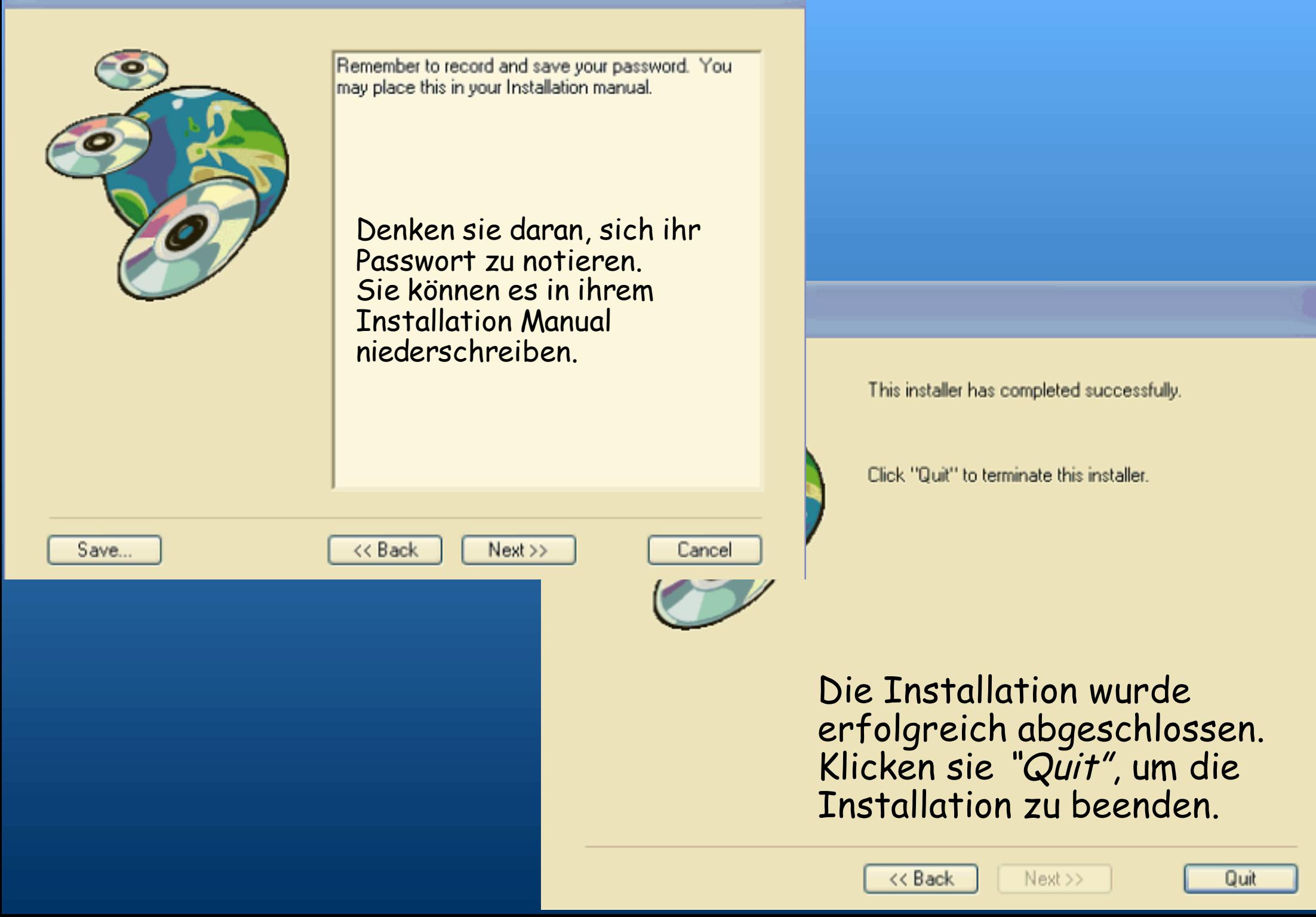